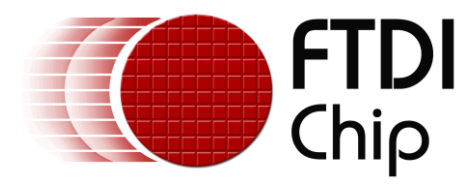

# **Application Note**

# **AN\_371**

# **FT90x WS2812 Example**

**Version 1.0**

**Issue Date: 2015-10-06**

This note describes how to use GPIO to communicate with the WS2812 "Intelligent control LED integrated light source" on the MM900 EV Module.

Use of FTDI devices in life support and/or safety applications is entirely at the user's risk, and the user agrees to defend, indemnify and hold FTDI harmless from any and all damages, claims, suits or expense resulting from such use.

> **Future Technology Devices International Limited (FTDI)** Unit 1, 2 Seaward Place, Glasgow G41 1HH, United Kingdom Tel.: +44 (0) 141 429 2777 Fax: + 44 (0) 141 429 2758 Web Site: [http://ftdichip.com](http://ftdichip.com/) Copyright © 2015 Future Technology Devices International Limited

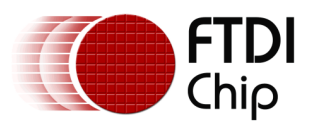

# **Table of Contents**

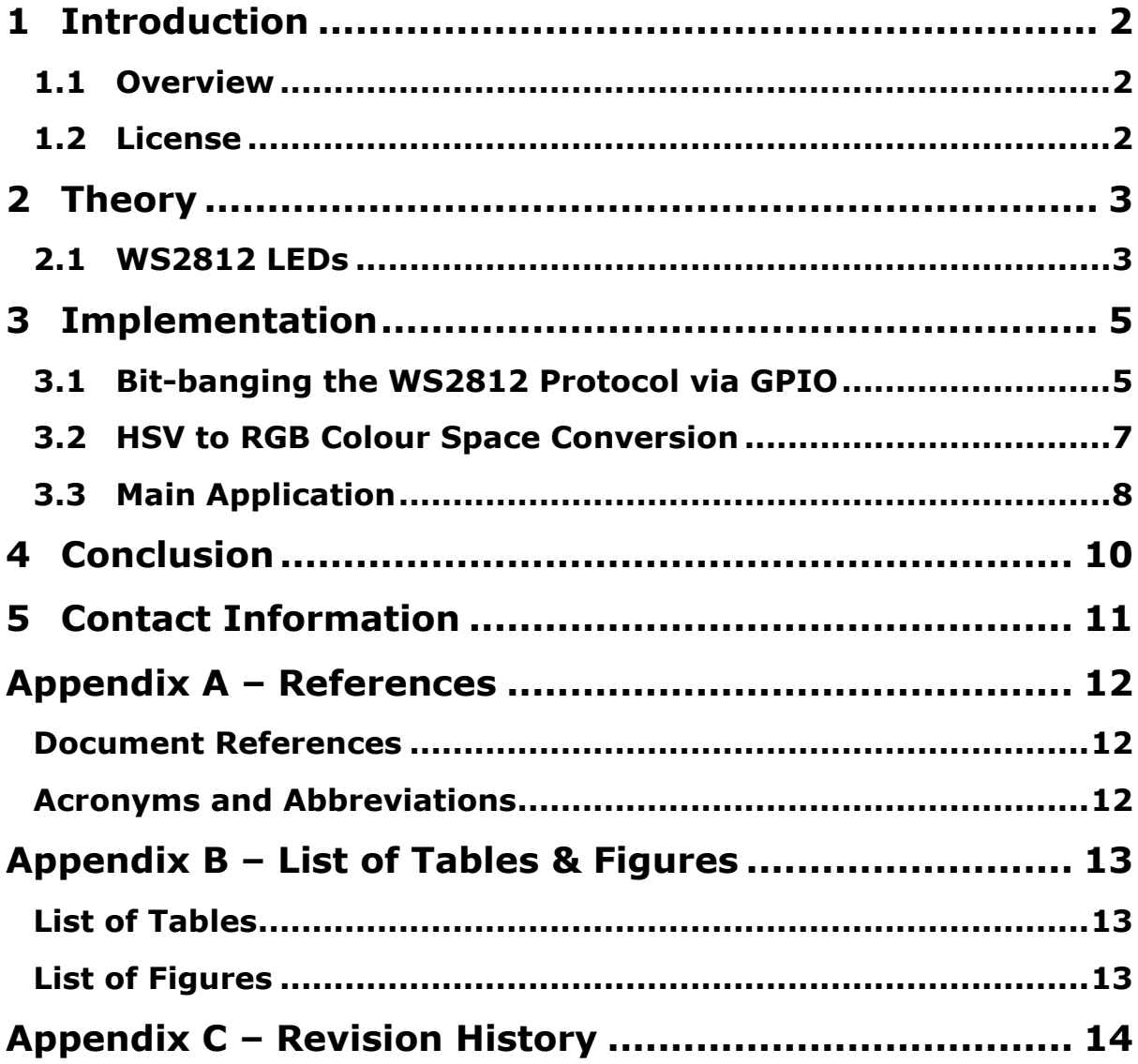

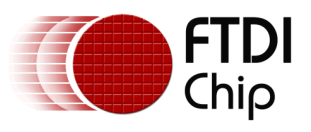

## <span id="page-2-0"></span>**1 Introduction**

This Application Note describes and explains the FT90x WS2812 Example. The FT90x WS2812 Example demonstrates how to interface with the World Semi WS2812 "Intelligent control LED integrated light source" with an FT90x microcontroller.

### <span id="page-2-1"></span>**1.1 Overview**

This document will describe the design and implementation of the FT90x WS2812 Example. The FT90x WS2812 Example will control two WS2812 LEDs on a MM900 Evaluation Board and fade them through various hues. WS2812 LEDs use a proprietary 1-Wire-like protocol to shift in colour values and allow data to be daisy chained to other WS2812 LEDs.

This document is intended to demonstrate the bridging capabilities of the FT90x family of microcontrollers.

### <span id="page-2-2"></span>**1.2 License**

© Copyright 2015, Future Technology Devices International Ltd.

This source code ("the Software") is provided by Future Technology Devices International Limited ("FTDI") subject to the license terms set out <http://www.ftdichip.com/FTSourceCodeLicenceTerms.htm> ("the License Terms"). You must read the License Terms before downloading or using the Software. By installing or using the Software you agree to the License Terms. If you do not agree to the License Terms then do not download or use the Software.

Without prejudice to the License Terms, here is a summary of some of the key terms of the License Terms (and in the event of any conflict between this summary and the License Terms then the text of the License Terms will prevail).

The Software is provided "as is". There are no warranties (or similar) in relation to the quality of the Software. You use it at your own risk. The Software should not be used in, or for, any medical device, system or appliance. There are exclusions of FTDI liability for certain types of loss such as: special loss or damage; incidental loss or damage; indirect or consequential loss or damage; loss of income; loss of business; loss of profits; loss of revenue; loss of contracts; business interruption; loss of the use of money or anticipated savings; loss of information; loss of opportunity; loss of goodwill or reputation; and/or loss of, damage to or corruption of data.

There is a monetary cap on FTDI's liability.

The Software may have subsequently been amended by another user and then distributed by that other user ("Adapted Software"). If so that user may have additional license terms that applies to those amendments. However, FTDI has no liability in relation to those amendments.

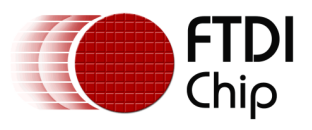

# <span id="page-3-0"></span>**2 Theory**

### <span id="page-3-1"></span>**2.1 WS2812 LEDs**

WS2812 Serial LEDs use a One Wire protocol for communication which determines a bit based upon the pulse width of the symbol. The WS2812 protocol uses three symbols: a 0 bit, a 1 bit, and a Reset symbol (used to latch in data). These three symbols are described in [Figure 1: Timing](#page-4-0)  [Diagram for WS2812 Symbols](#page-4-0)

[and Table 1: Timing for WS2812 Symbols](#page-4-1)

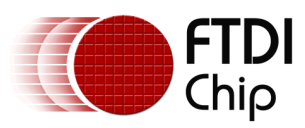

.

Document Reference No.: FT\_001166 Clearance No.: FTDI# 446

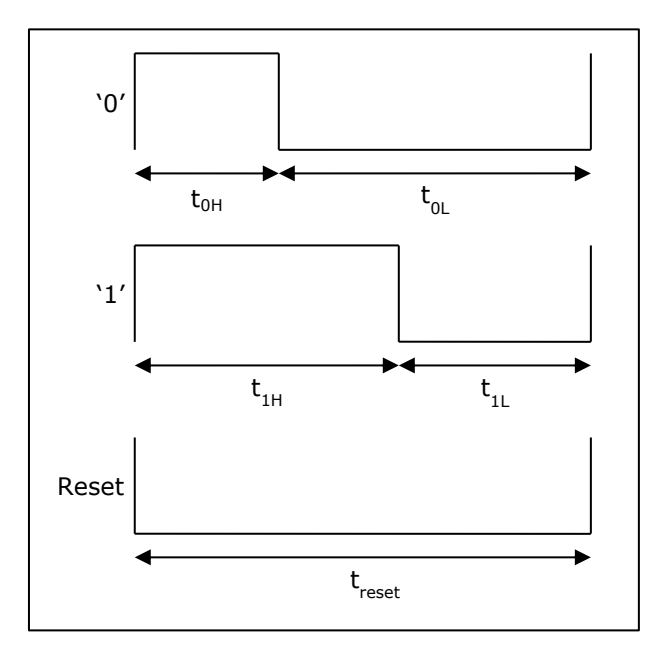

**Figure 1: Timing Diagram for WS2812 Symbols**

<span id="page-4-0"></span>

| <b>Name</b>                | <b>Description</b>           | Min | Typ | <b>Max</b> | Unit |
|----------------------------|------------------------------|-----|-----|------------|------|
| $t_{0H}$                   | 0 code, High Voltage Time    | 200 | 350 | 500        | nsec |
| $\sf{t}_{0L}$              | 0 code, Low Voltage Time     | 550 | 700 | 850        | nsec |
| $t_{1H}$                   | 1 code, High Voltage Time    | 650 | 800 | 950        | nsec |
| $\mathsf{t}_{1\mathsf{L}}$ | 1 code, Low Voltage Time     | 450 | 600 | 750        | nsec |
| $t_{\text{reset}}$         | Reset code, Low Voltage Time | 50  |     |            | usec |

<span id="page-4-1"></span>**Table 1: Timing for WS2812 Symbols**

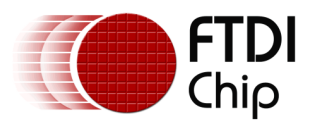

Colour is transferred to a WS2812 LED in 24 bit chunks (an 8-bit value of Green, an 8-bit value of Red, and an 8-bit value of Blue) Most Significant Bit first. Multiple colours can be transferred in order to update multiple LEDs. At the end of an update a Reset must be sent which will cause the LEDs to latch in the new colour.

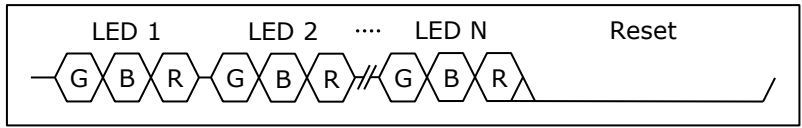

**Figure 2: Timing Diagram for WS2812 Update**

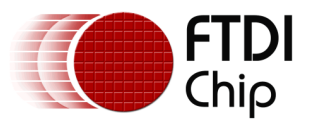

# <span id="page-6-0"></span>**3 Implementation**

## <span id="page-6-1"></span>**3.1 Bit-banging the WS2812 Protocol via GPIO**

Several methods of communicating with WS2812 are available (UART, SPI, GPIO); however for the purposes of this demo, GPIO was selected.

In order to simplify transferring bits to the WS2812, a common symbol time for '1's and '0's is derived and separated up into 8 sections to allow the use of an 8-bit long pattern. The duration of the '1' and '0' symbols lie within 1.25 µsec allowing for a 150 nsec bit time for the 8-bit pattern.

For a '1' symbol, the signal needs to be high for 650 to 950 nsec which corresponds to either 5 or 6 bit times.

For a '0' symbol, the signal needs to be high for 200 to 500 nsec which corresponds to either 2 or 3 bit times.

Assuming that a '1' symbol uses 5 bit times and a '0' symbol uses 3 bit times, this means that a '1' symbol will be high for 750 nsec and low for 450 nsec giving a mask of  $F8<sub>h</sub>$  (0b 1111 1000), and a '0' symbol will be high for 450 nsec and low for 750 nsec giving a mask of  $E0<sub>h</sub>$  (0b 1110 0000).

The function ws2812 init in ws2812 qpio.c (shown in Table 2: Code Listing for Function [ws2812\\_init](#page-6-2)

) sets up the GPIO pin as an output.

```
void ws2812_init(void)
{
     gpio_function(WS2812_GPIO, pad_func_0);
     gpio_dir(WS2812_GPIO, pad_dir_output);
}
```
#### **Table 2: Code Listing for Function ws2812\_init**

<span id="page-6-2"></span>The function ws2812\_shiftout in ws2812\_gpio.c (shown in [Table 3: Code Listing for Function](#page-8-0)  [ws2812\\_shiftout](#page-8-0)

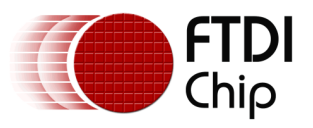

) implements shifting out a byte of data to a GPIO pin using the WS2812 protocol.

- The corresponding GPIO register and bitmask is determined for the GPIO pin defined in *WS2812\_GPIO*.
- A loop iterates over every bit in parameter *b* starting at Most Significant Bit and working down to the Least Significant Bit.
- Within the loop, the corresponding symbol mask is chosen and bit-banged out on the GPIO pin. NOOP instructions are used to generate the precise timing.

```
void ws2812_shiftout(uint8_t b)
{
   uint8 t i;
    register uint8_t sym = 0, sym0 = WS2812_GPIO_SYM0, sym1 = WS2812_GPIO_SYM1;
    register uint32_t mask = 0;
    register volatile uint32_t* gpioval;
#if (WS2812_GPIO < 32)
   /* 0 - 31 * / gpioval = &(GPIO->GPIO00_31_VAL);
   mask = 1 \lt k WS2812 GPIO;
#elif (WS2812_GPIO < 64)
   /* 32 - 63 * / gpioval = &(GPIO->GPIO32_63_VAL);
   mask = 1 \lt\lt (WS2812 GPIO - 32);#else
    /* 64 - 66 * /gpioval = \&(GPIO->GPI064 66 VAL);mask = 1 \lt \ (WS2812_GPIO - 64);#endif
   for(i = 0; i < 8; +i)
     {
        if(b & 0x80) sym = sym1;
        else sym = sym0;
       if (sym & 0x80) *gpioval = mask;
        else *gpioval &= ~mask;
        asm_noop();
        asm_noop();
        asm_noop();
        asm_noop();
        if (sym & 0x40) *gpioval |= mask;
        else *gpioval &= ~mask;
        asm_noop();
       asm noop();
        asm_noop();
        if (sym & 0x20) *gpioval |= mask;
        else *gpioval &= ~mask;
       asm noop();
        asm_noop();
        asm_noop();
       asm_noop();
       if (sym & 0x10) *gpioval = mask;
        else *gpioval &= ~mask;
        asm_noop();
        asm_noop();
        asm_noop();
       if (sym & 0x08) *gpioval |= mask;
        else *gpioval &= ~mask;
       asm_noop();
       asm_noop();
       asm_noop();
```
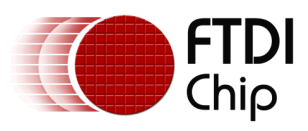

```
 asm_noop();
        if (sym & 0x04) *gpioval | = mask;<br>else *gpioval &= ~mask
                             else *gpioval &= ~mask;
         asm_noop();
         asm_noop();
         asm_noop();
         if (sym & 0x02) *gpioval |= mask;
                             else *gpioval &= ~mask;
         asm_noop();
         asm_noop();
         asm_noop();
         asm_noop();
         if (sym & 0x01) *gpioval |= mask;
         else *gpioval &= ~mask;
        b \leqslant = 1;
     }
}
```
<span id="page-8-0"></span>**Table 3: Code Listing for Function ws2812\_shiftout**

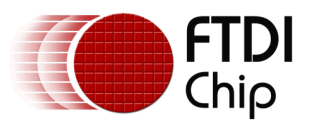

Using this function, we can create the function ws2812\_write in ws2812\_gpio.c (shown in [Table 4:](#page-9-1)  [Code Listing for Function ws2812\\_write](#page-9-1)

) which sends out a RGB colour value on the GPIO pin.

```
void ws2812_write(uint8_t r, uint8_t g, uint8_t b)
{
     ws2812_shiftout(g);
     ws2812_shiftout(r);
    ws2812 shiftout(b);
}
```
#### **Table 4: Code Listing for Function ws2812\_write**

### <span id="page-9-1"></span><span id="page-9-0"></span>**3.2 HSV to RGB Colour Space Conversion**

Colour can be described in many different ways. Typically, colour is given as a level of Red, Green and Blue (RGB) which is what the WS2812 LED uses to display a colour. However, in order to simplify linearly fading through colour, another colour space can be used. This application uses the Hue, Saturation and Value (HSV) colour space which allows for a more intuitive approach to colour manipulation:

- Hue defines what base colour to use.
- Saturation defines its colorfulness. A high saturation gives a bright colour, a low saturation gives grey.
- Value defines the level of brightness relative to full white.

Therefore, by having a fixed saturation and value, and cycling through the Hue, a gradual fade of colour can be generated.

A conversion function is needed to convert from a HSV to a RGB colour space in order for HSV values to be used with WS2812 LEDs. The function hsv2rgb in rgbhsv.c (shown in [Table 5:](#page-10-1) Code [Listing for Function hsv2rgb](#page-10-1)

) converts HSV values to RGB values. This function uses fixed point math since the FT32 core does not support floating point.

```
void hsv2rgb(uint8_t h, uint8_t s, uint8_t v,
        uint8 t* r, uint8 t* g, uint8 t* b)
{
     /* Based on http://stackoverflow.com/a/14733008 */
     uint8_t region, remainder, p, q, t;
    if (s == 0) {
        *r = v;*g = v;*b = v; }
     else
     {
        region = h / 43;
        remainder = (h - (region * 43)) * 6;p = (v * (255 - s)) \gg 8;q = (v * (255 - ((s * remainder) >> 8))) >> 8;t = (v * (255 - ((s * (255 - remainder))) \gg 8))) \gg 8; switch (region)
         {
         case 0:
            *r = v; *g = t; *b = p;
```
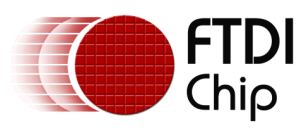

```
 break;
         case 1:
            *r = q; *g = v; *b = p;
             break;
         case 2:
             *r = p; *g = v; *b = t;
             break;
         case 3:
             *r = p; *g = q; *b = v;
             break;
         case 4:
             *r = t; *g = p; *b = v;
             break;
         default:
            *r = v; *g = p; *b = q;
             break;
         }
     }
}
```
#### **Table 5: Code Listing for Function hsv2rgb**

### <span id="page-10-1"></span><span id="page-10-0"></span>**3.3 Main Application**

This application (shown in [Table 6: Code Listing for the Main Application](#page-11-0)

) will fade the two WS2812 LEDs on the MM900 board through different hues with one LED having the opposite hue of the other LED.

```
int main(void)
{
     setup();
     for(;;) loop();
     return 0;
}
void setup()
{
    uint8 t i;
     for (i=0; i<N_LEDS; ++i)
     {
         /* Every LED has a different Hue Offset */
        ledhsv[i].hue = (255/NLEDS)*i;ledhsv[i].val = VALUE; ledhsv[i].sat = SATURATION;
     }
     ws2812_init();
}
void loop()
{
     uint8_t i;
     /* Fade to a new colour */
     for (i=0; i<N_LEDS; ++i)
     {
         hsv2rgb(ledhsv[i].hue, ledhsv[i].sat, ledhsv[i].val, 
                  &(ledrgb[i].r), &(ledrgb[i].g), &(ledrgb[i].b));
         ledhsv[i].hue++;
```
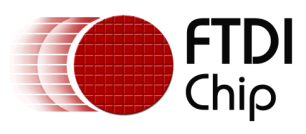

<span id="page-11-0"></span>}

Document Reference No.: FT\_001166 Clearance No.: FTDI# 446

```
 }
/* Write the new values to the LEDs */ for (i=0; i<N_LEDS; ++i)
 {
    ws2812_write(ledrgb[i].r, ledrgb[i].g, ledrgb[i].b);
 }
 delayus(50); /* Have to wait this much for the WS2812 to latch their colour */
 delayms(25);
```
**Table 6: Code Listing for the Main Application**

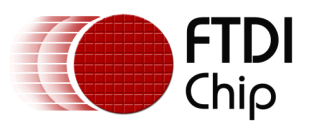

## <span id="page-12-0"></span>**4 Conclusion**

The FT90X devices make for an ideal controller in a home automation or advertising application where the control of multiple LED lighting is required.

The GPIO interface allows for a relatively simple coding exercise to realize full colour, and brightness control of the LEDs.

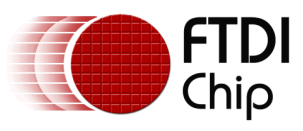

# <span id="page-13-0"></span>**5 Contact Information**

#### **Head Office – Glasgow, UK**

Future Technology Devices International Limited Unit 1, 2 Seaward Place, Centurion Business Park Glasgow G41 1HH United Kingdom Tel: +44 (0) 141 429 2777 Fax: +44 (0) 141 429 2758

E-mail (Sales) [sales1@ftdichip.com](mailto:sales1@ftdichip.com) E-mail (Support) [support1@ftdichip.com](mailto:support1@ftdichip.com) E-mail (General Enquiries) [admin1@ftdichip.com](mailto:admin1@ftdichip.com)

#### **Branch Office – Taipei, Taiwan**

Future Technology Devices International Limited (Taiwan) 2F, No. 516, Sec. 1, NeiHu Road Taipei 114 Taiwan , R.O.C. Tel: +886 (0) 2 8791 3570 Fax: +886 (0) 2 8791 3576

E-mail (Sales) [tw.sales1@ftdichip.com](mailto:tw.sales1@ftdichip.com)<br>
E-mail (Support) tw.support1@ftdichip.com E-mail (General Enquiries) [tw.admin1@ftdichip.com](mailto:tw.admin1@ftdichip.com)

[tw.support1@ftdichip.com](mailto:tw.support1@ftdichip.com)

#### **Branch Office – Tigard, Oregon, USA**

Future Technology Devices International Limited (USA) 7130 SW Fir Loop Tigard, OR 97223-8160 USA Tel: +1 (503) 547 0988 Fax: +1 (503) 547 0987

E-Mail (Sales) [us.sales@ftdichip.com](mailto:us.sales@ftdichip.com) E-Mail (Support) [us.support@ftdichip.com](mailto:us.support@ftdichip.com) E-Mail (General Enquiries) [us.admin@ftdichip.com](mailto:us.admin@ftdichip.com)

#### **Branch Office – Shanghai, China**

Future Technology Devices International Limited (China) Room 1103, No. 666 West Huaihai Road, Shanghai, 200052 China Tel: +86 21 62351596 Fax: +86 21 62351595

E-mail (Sales) [cn.sales@ftdichip.com](mailto:cn.sales@ftdichip.com)<br>E-mail (Support) cn.support@ftdichip.com E-mail (General Enquiries) [cn.admin@ftdichip.com](mailto:cn.admin@ftdichip.com)

[cn.support@ftdichip.com](mailto:cn.support@ftdichip.com)

#### **Web Site**

[http://ftdichip.com](http://ftdichip.com/)

#### **Distributor and Sales Representatives**

Please visit the Sales Network page of the [FTDI Web site](http://www.ftdichip.com/) for the contact details of our distributor(s) and sales representative(s) in your country.

System and equipment manufacturers and designers are responsible to ensure that their systems, and any Future Technology Devices International Ltd (FTDI) devices incorporated in their systems, meet all applicable safety, regulatory and system-level performance requirements. All application-related information in this document (including application descriptions, suggested FTDI devices and other materials) is provided for reference only. While FTDI has taken care to assure it is accurate, this information is subject to customer confirmation, and FTDI disclaims all liability for system designs and for any applications assistance provided by FTDI. Use of FTDI devices in life support and/or safety applications is entirely at the user's risk, and the user agrees to defend, indemnify and hold harmless FTDI from any and all damages, claims, suits or expense resulting from such use. This document is subject to change without notice. No freedom to use patents or other intellectual property rights is implied by the publication of this document. Neither the whole nor any part of the information contained in, or the product described in this document, may be adapted or reproduced in any material or electronic form without the prior written consent of the copyright holder. Future Technology Devices International Ltd, Unit 1, 2 Seaward Place, Centurion Business Park, Glasgow G41 1HH, United Kingdom. Scotland Registered Company Number: SC136640

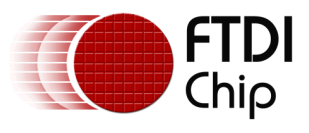

# <span id="page-14-0"></span>**Appendix A – References**

### <span id="page-14-1"></span>**Document References**

[FT900/901/902/903 Datasheet](http://www.ftdichip.com/Support/Documents/DataSheets/ICs/DS_FT900_1_2_3.pdf)

[FT905/906/907/908 Datasheet](http://www.ftdichip.com/Support/Documents/DataSheets/ICs/DS_FT905_6_7_8.pdf)

[FT900 User Manual](http://www.ftdichip.com/Support/Documents/AppNotes/AN_324_FT900_User_Manual.pdf)

<span id="page-14-2"></span>[World Semi WS2812 Intelligent control LED integrated light source Datasheet](http://www.adafruit.com/datasheets/WS2812.pdf)

## **Acronyms and Abbreviations**

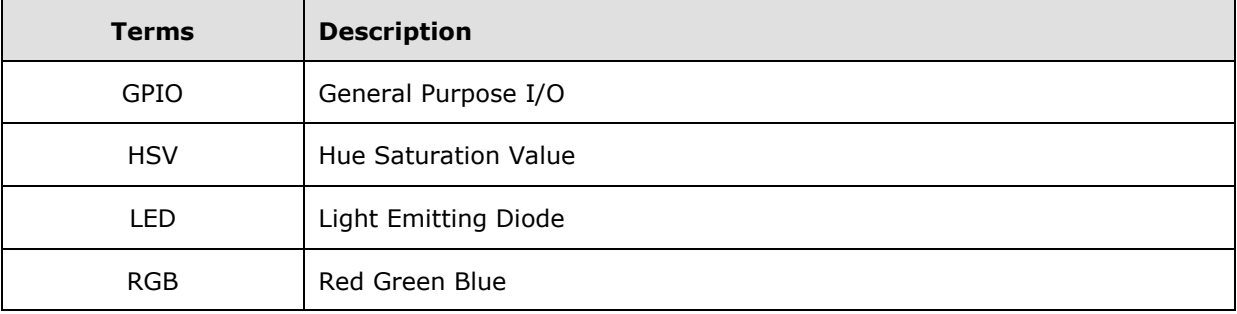